# 日本学生支援機構奨学金 給付奨学金<br>(高等教育の修学支援新制度) (高等教育の修学支援新制度)

# スカラネット入力下書き用紙記入要領 【給付奨学金のみ申し込む方】

・必要事項をすべて正確に記入してください。 、コンピュルティングのインストンの<br>
<br>
スカラネット入力下書き用紙記入要領<br>
【給付奨学金のみ申し込む方】<br>
・必要事項をすべて正確に記入してください。<br>
・記入が終わったら、コピーをとり、申込み書類一式ととも<br>にコピーを大学へ提出してください。<br>
<br>
フカラネット3カ下書き用紙の直木は面接時に持参し にコピーを大学へ提出してください。 スカラネット入力下書き用紙の原本は面接時に持参し てください。

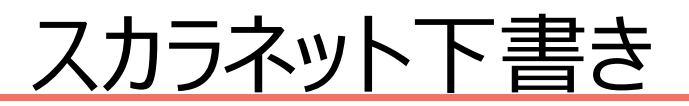

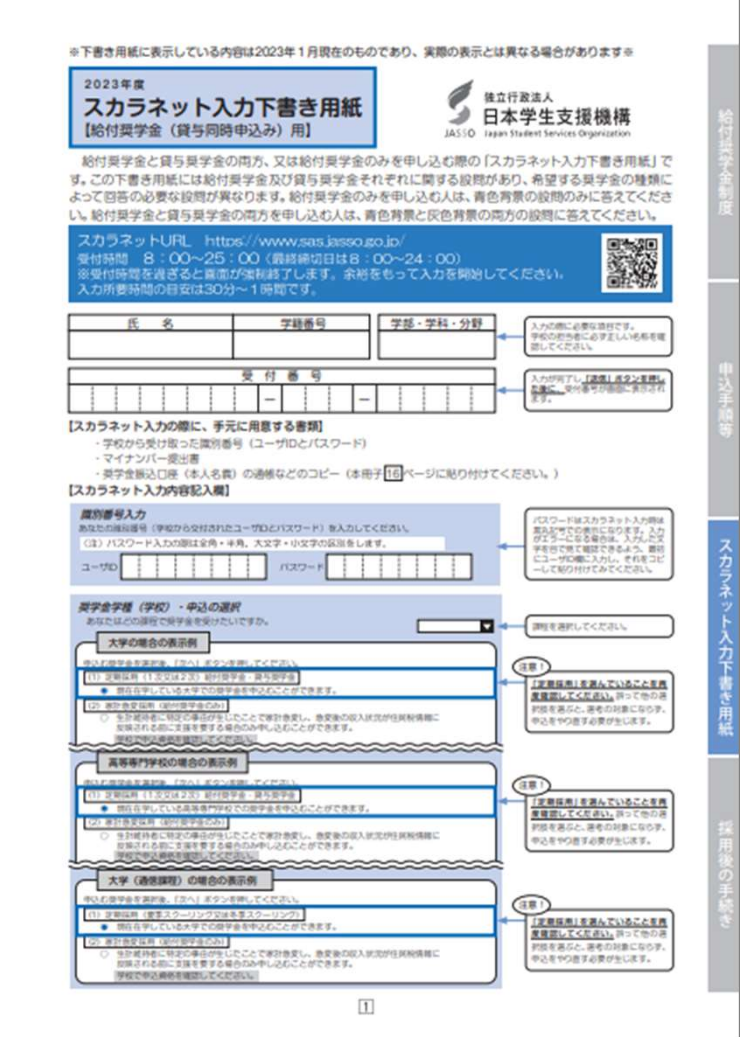

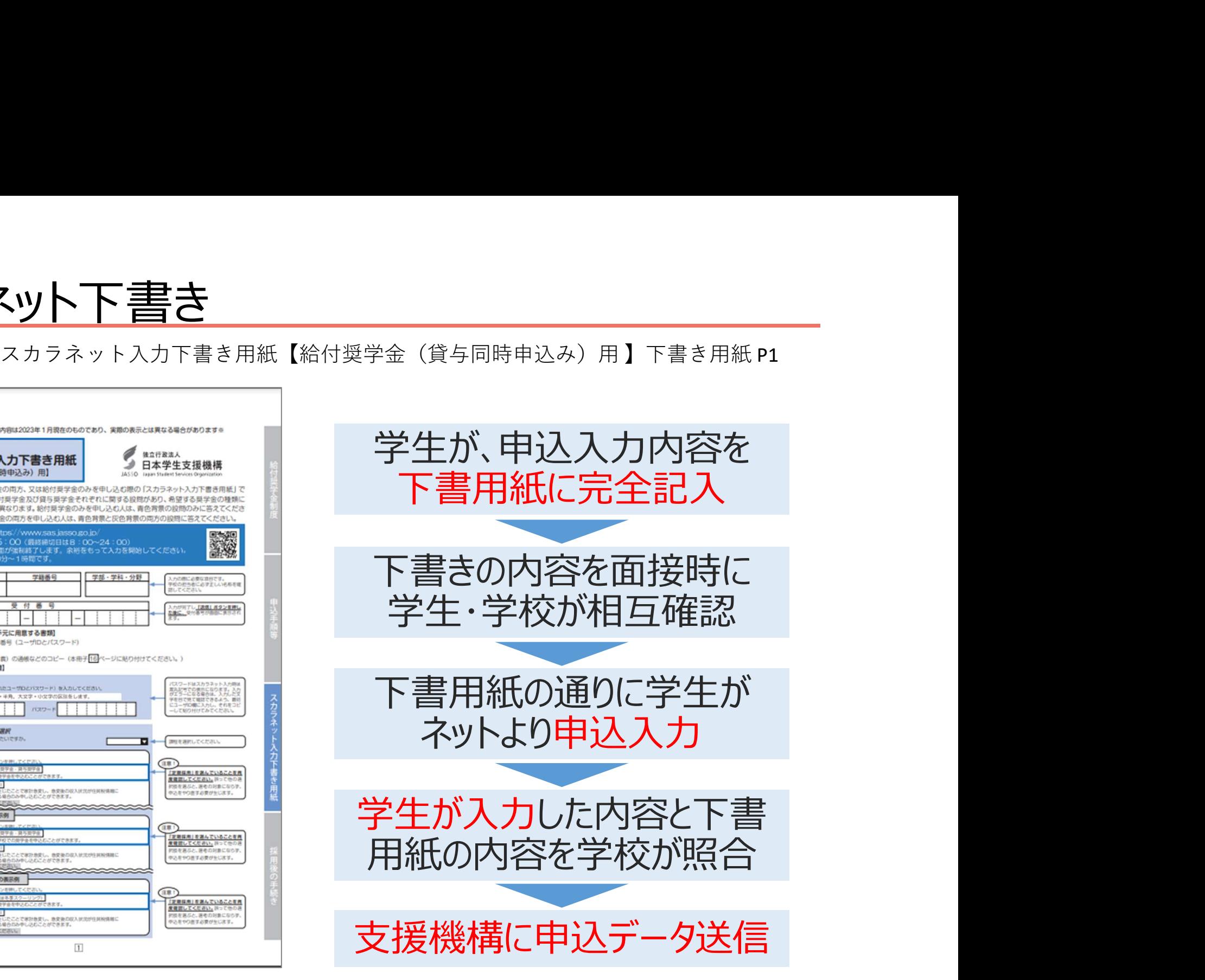

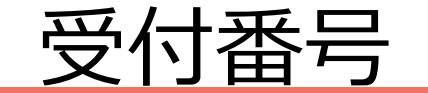

受付番号

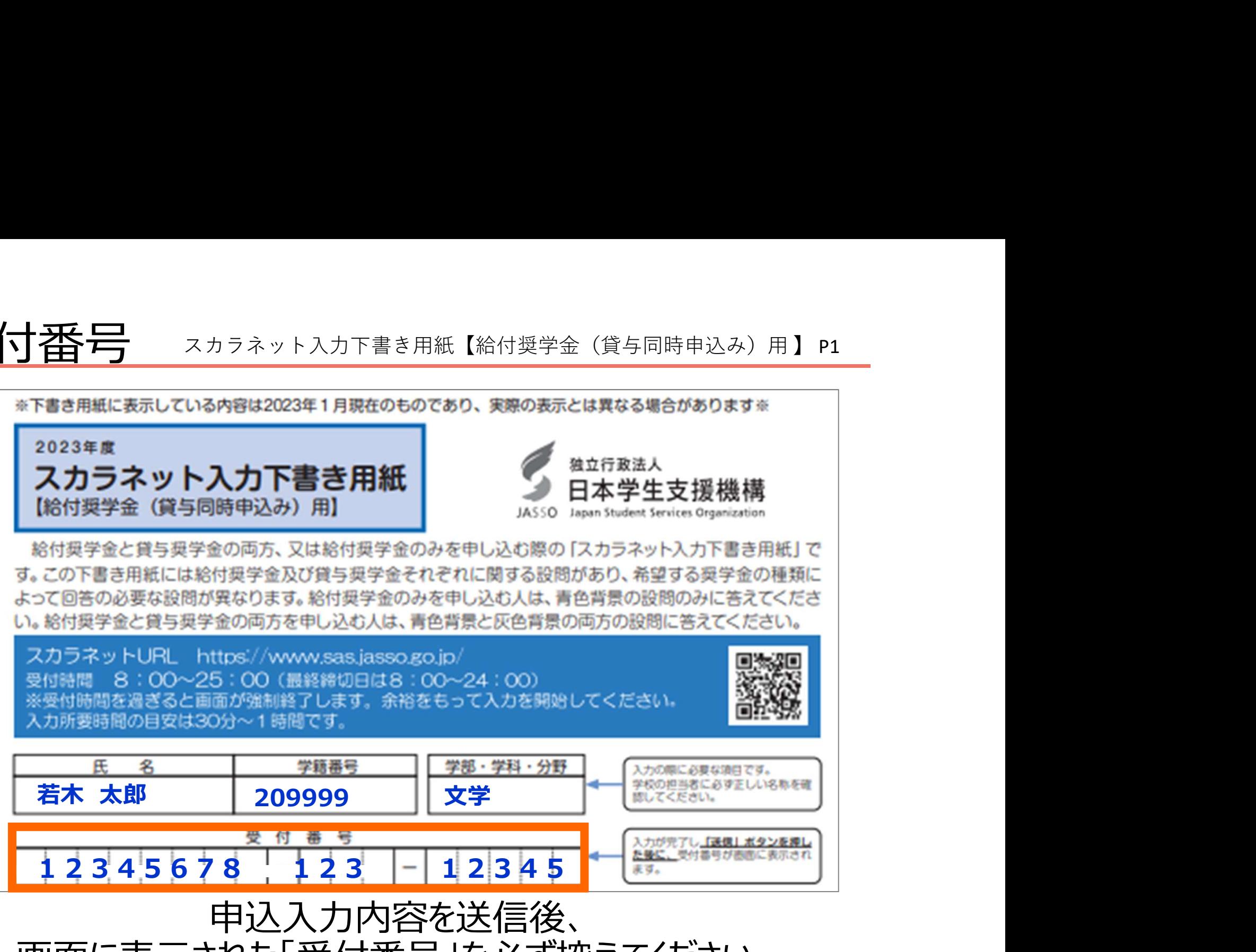

画面に表示された「受付番号」を必ず控えてください。

# 入力内容記入欄(給付・貸与奨学金共通)

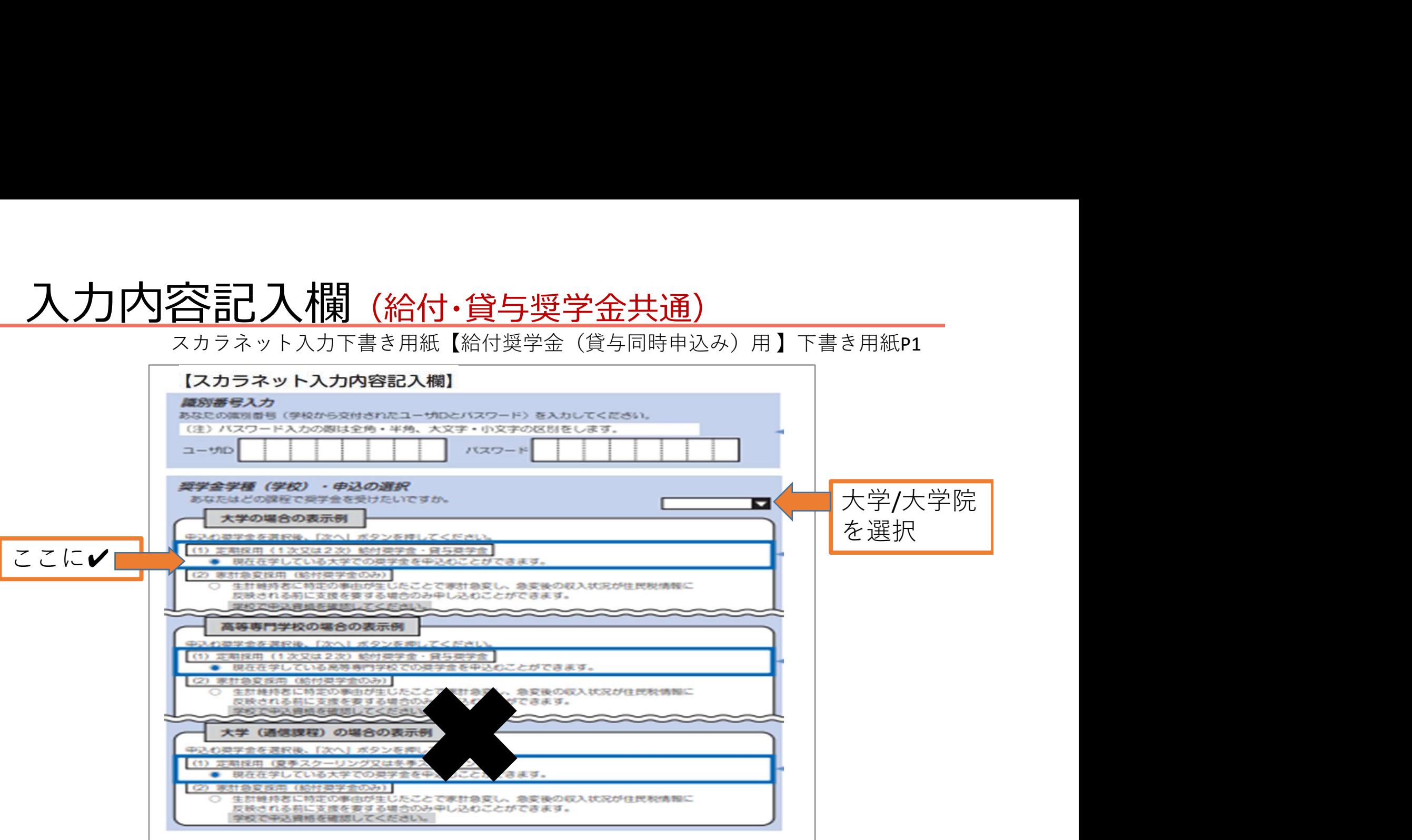

・「ログイン欄のユーザIDとパスワード」は、書類がすべて揃ったら面接後に配付 ・奨学金学種(学校)は、「大学」「大学院」を選択 ・定期採用は⑴、給付奨学金家計急変は⑵、緊急・応急採用は⑶を選択 (1)

# 奨学金学種の選択 (給付・貸与奨学金共通)

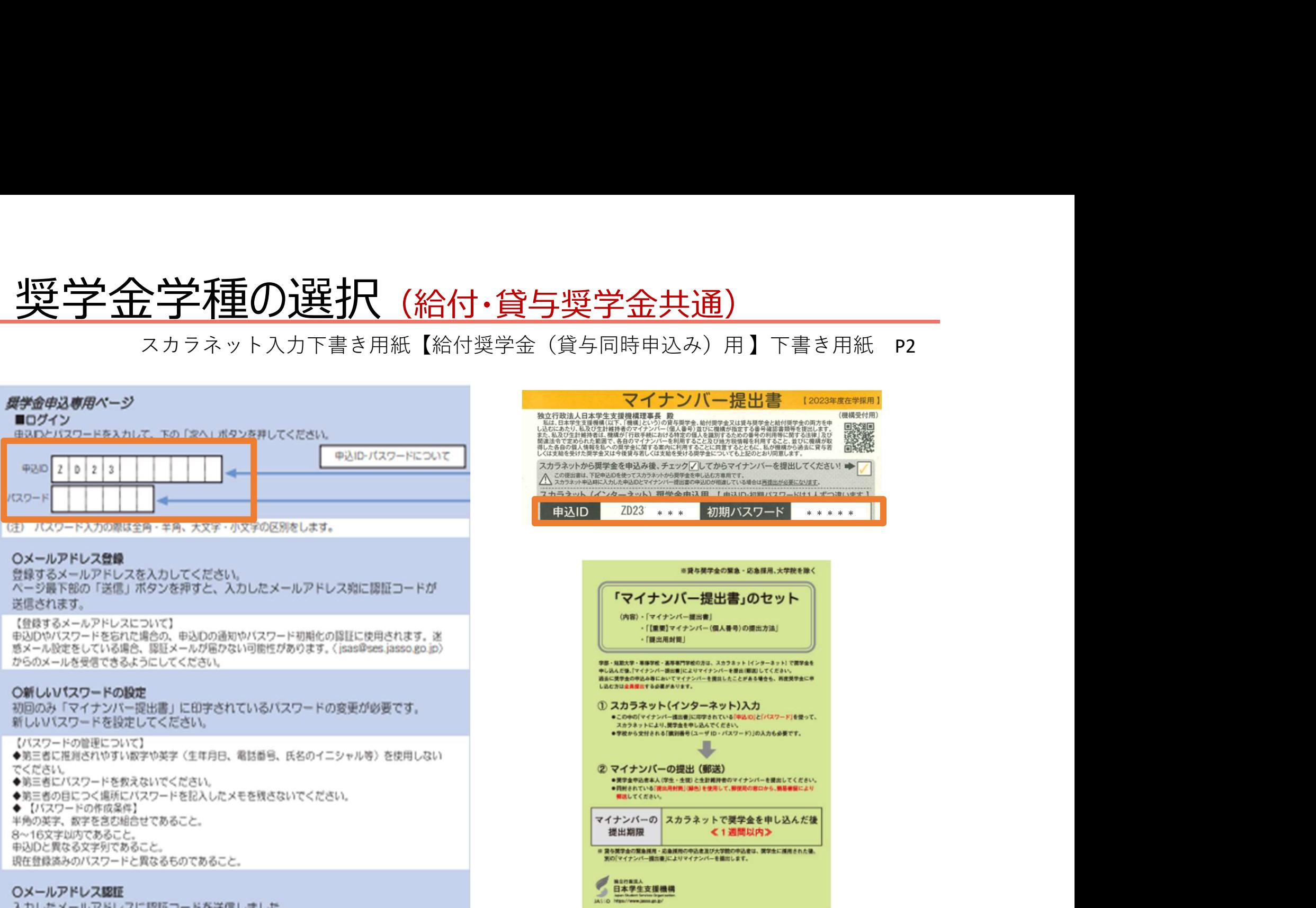

入力したメールアドレスに認証コードを送信しました。 メールに記載の認証コードを入力してください。

# 入力内容記入欄(給付・貸与奨学金共通)

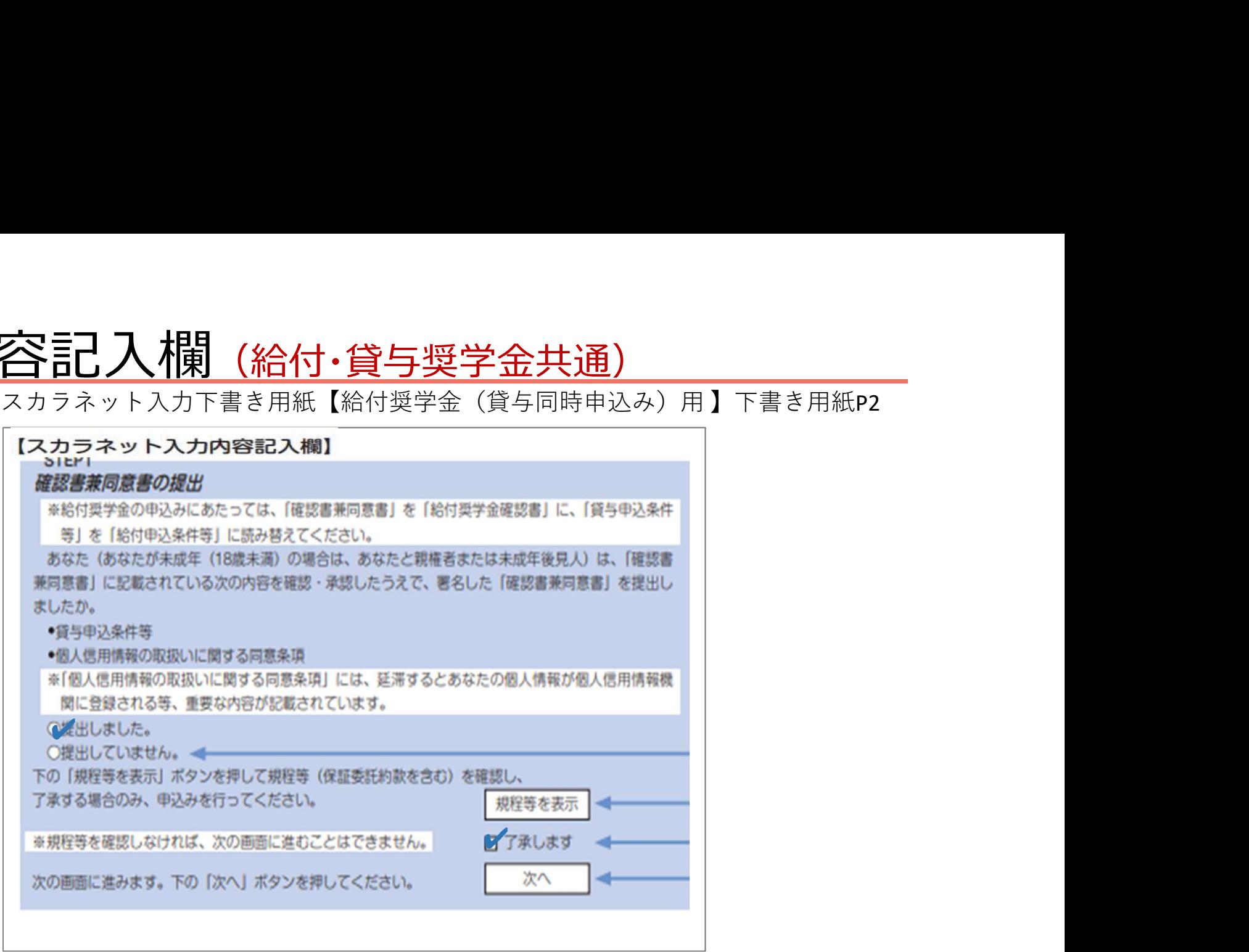

・「確認書兼同意書の提出」は、「提出しました」「了承します」に √ (チェック)

# ①-誓約欄 〈誓約日〉

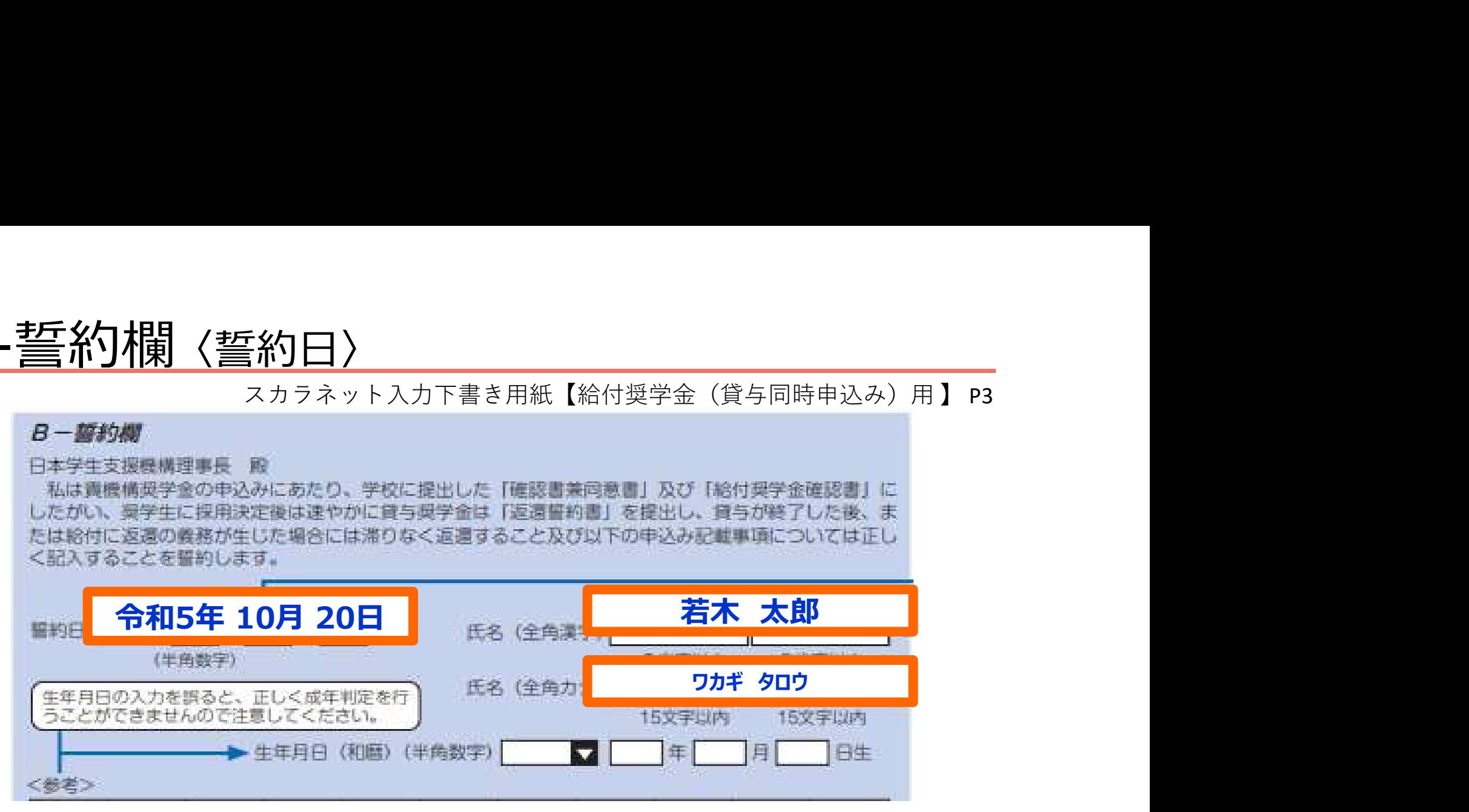

- ・「誓約日」は、ネットで申込入力をした日です。(下書きは未記入) ・外字は使用しないでください。(例) ×吉→○吉、×祐→○祐
- ・外国名…ミドルネームは名前とつなげて入力します。
	- \*住民票の表示に字体を合わせてください。(漢字、カナ)
	- \*住民票に記載があれば通称名使用可
		- (大学に登録している氏名と一致していること)

# ①-誓約欄 〈国籍・給付申込の注意点〉

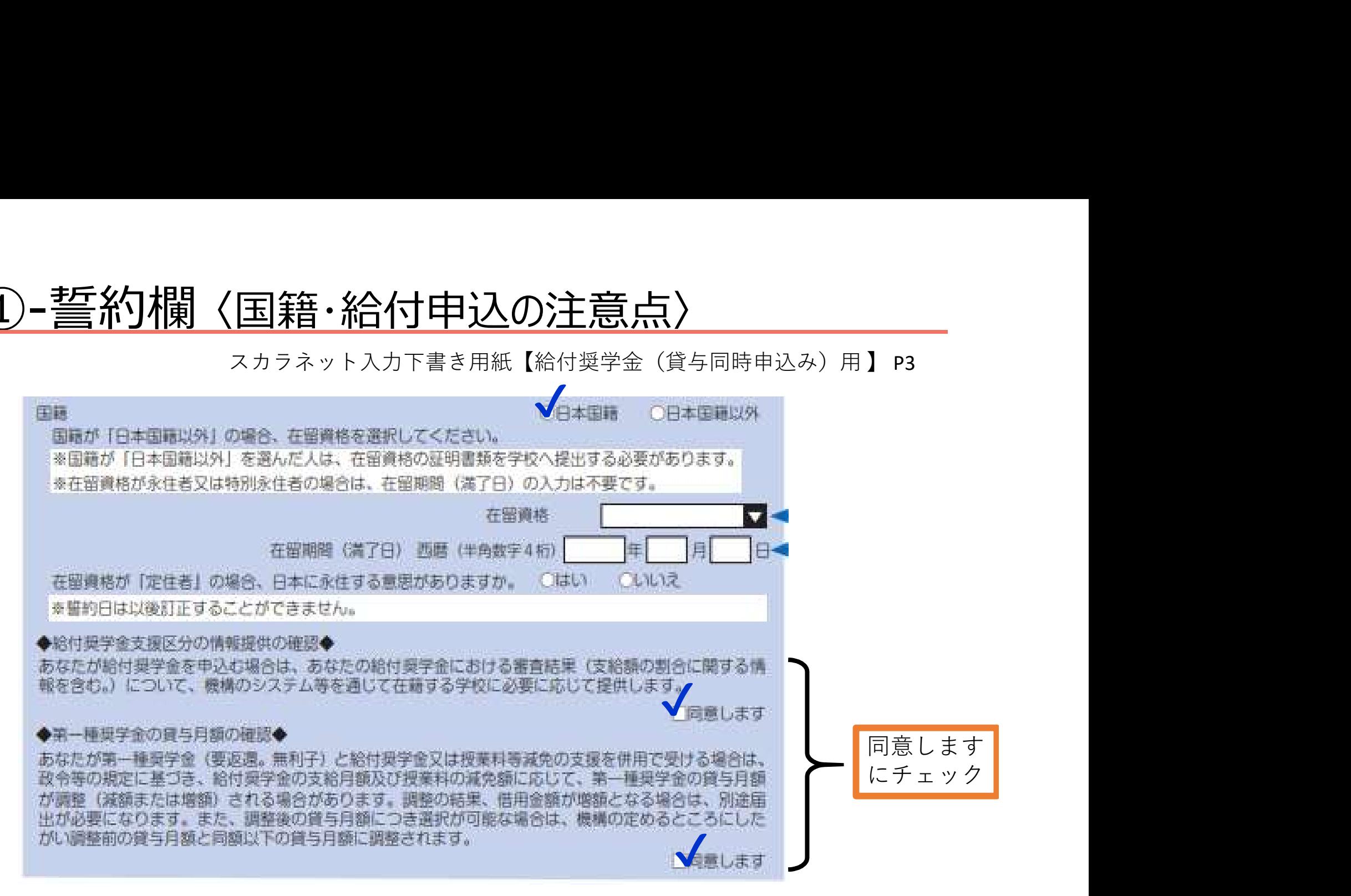

日本学生支援機構の奨学金に申込できる外国籍の方は、在留資格が「永住者」 「日本人の配偶者等」「永住者の配偶者等」「永住意思のある定住者」のみ

# ②-奨学金申込情報 〈給付・貸与奨学金選択〉

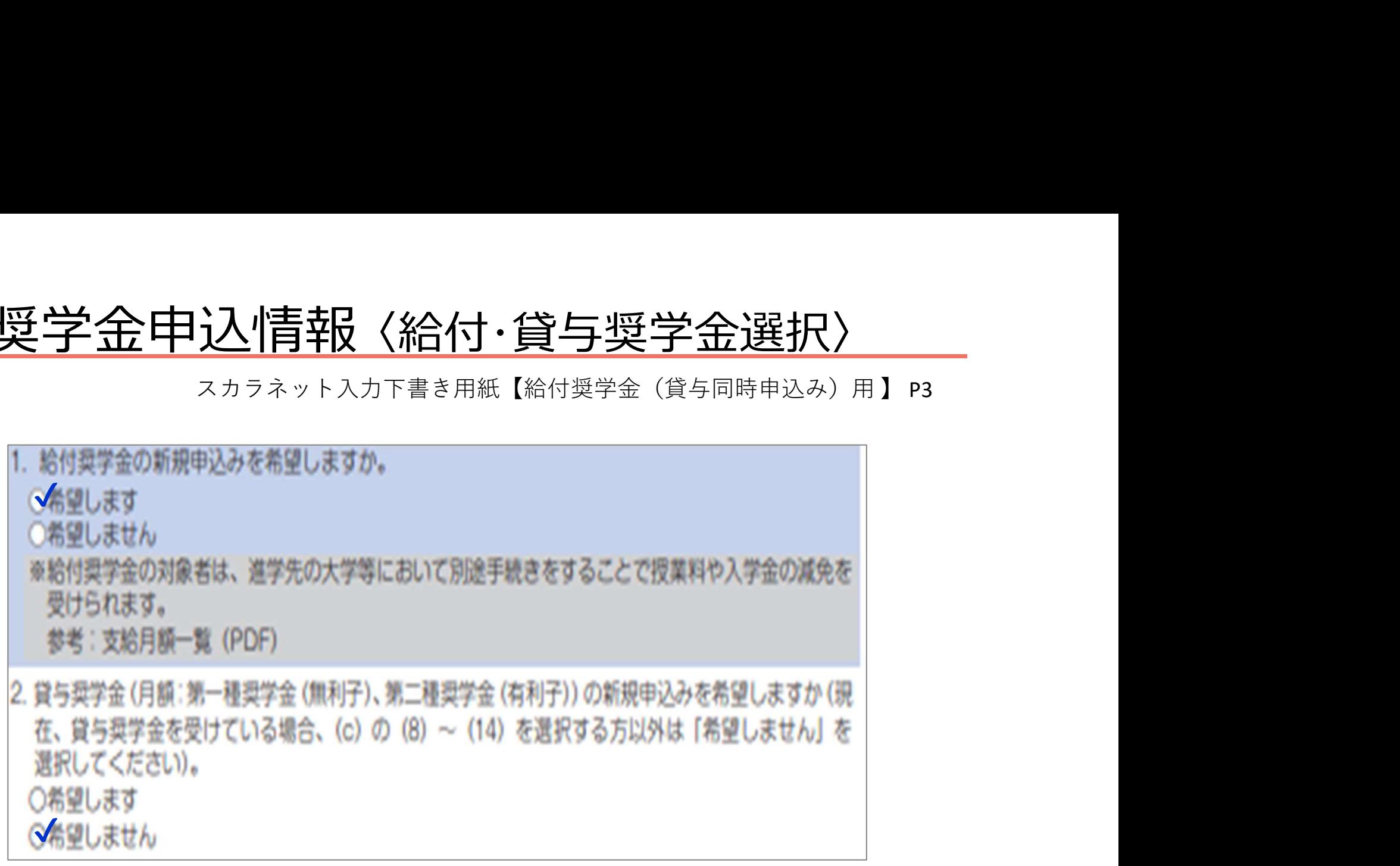

給付奨学金「希望します」、貸与奨学金「希望しません」を選択し てください。

③-あなたの在学情報

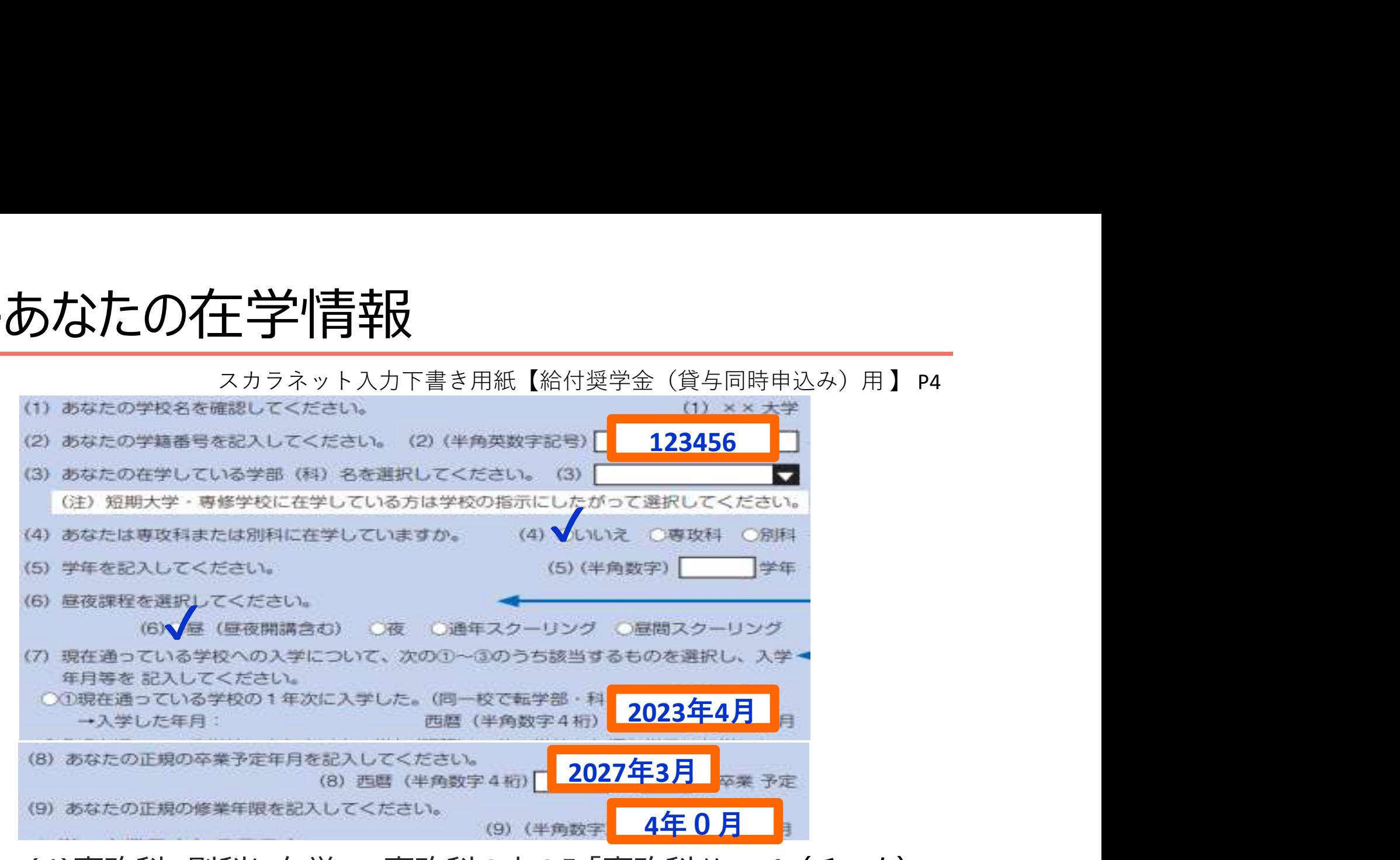

(4)専攻科、別科に在学・・・専攻科の方のみ「専攻科」に ✔(チェック) (5)学年・・・・現在の学年を記入 6)昼夜課程・・・「昼(昼夜開講含む)」に ✔ (チェック) (7)入学年月・・・本大学に入学した年、月は4月と記入 (8)卒業年月・・・今現在の卒業予定年月 )修業年限・・・学部生は全員「4年0月」と記入 専攻科の方はあなたの修業年限を記入

# ③-あなたの在学情報 〈キャンパスの住所〉

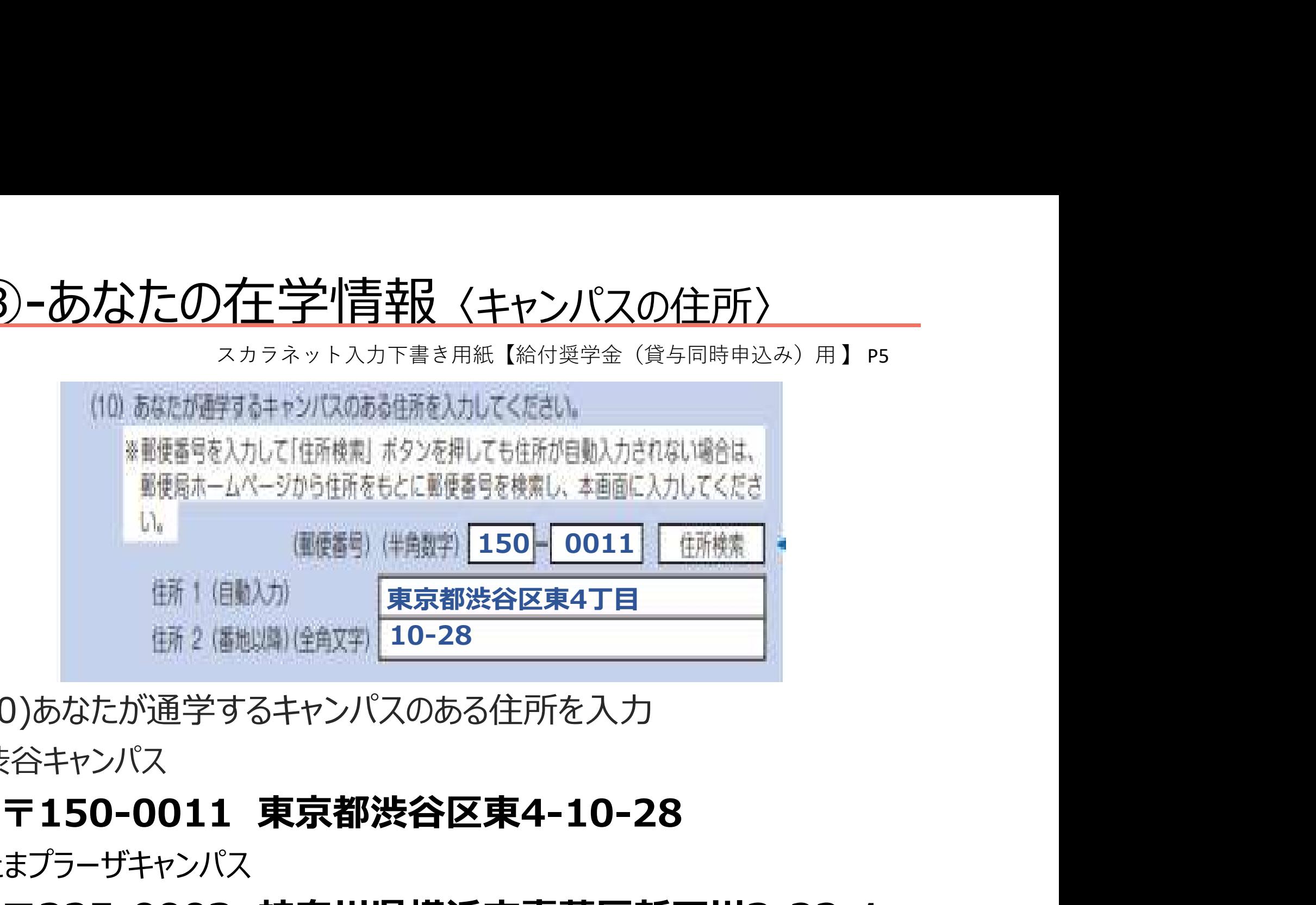

(10)あなたが通学するキャンパスのある住所を入力 渋谷キャンパス

# たまプラーザキャンパス

〒225-0003 神奈川県横浜市青葉区新石川3-22-1

# ③-あなたの在学情報 〈通学形態〉

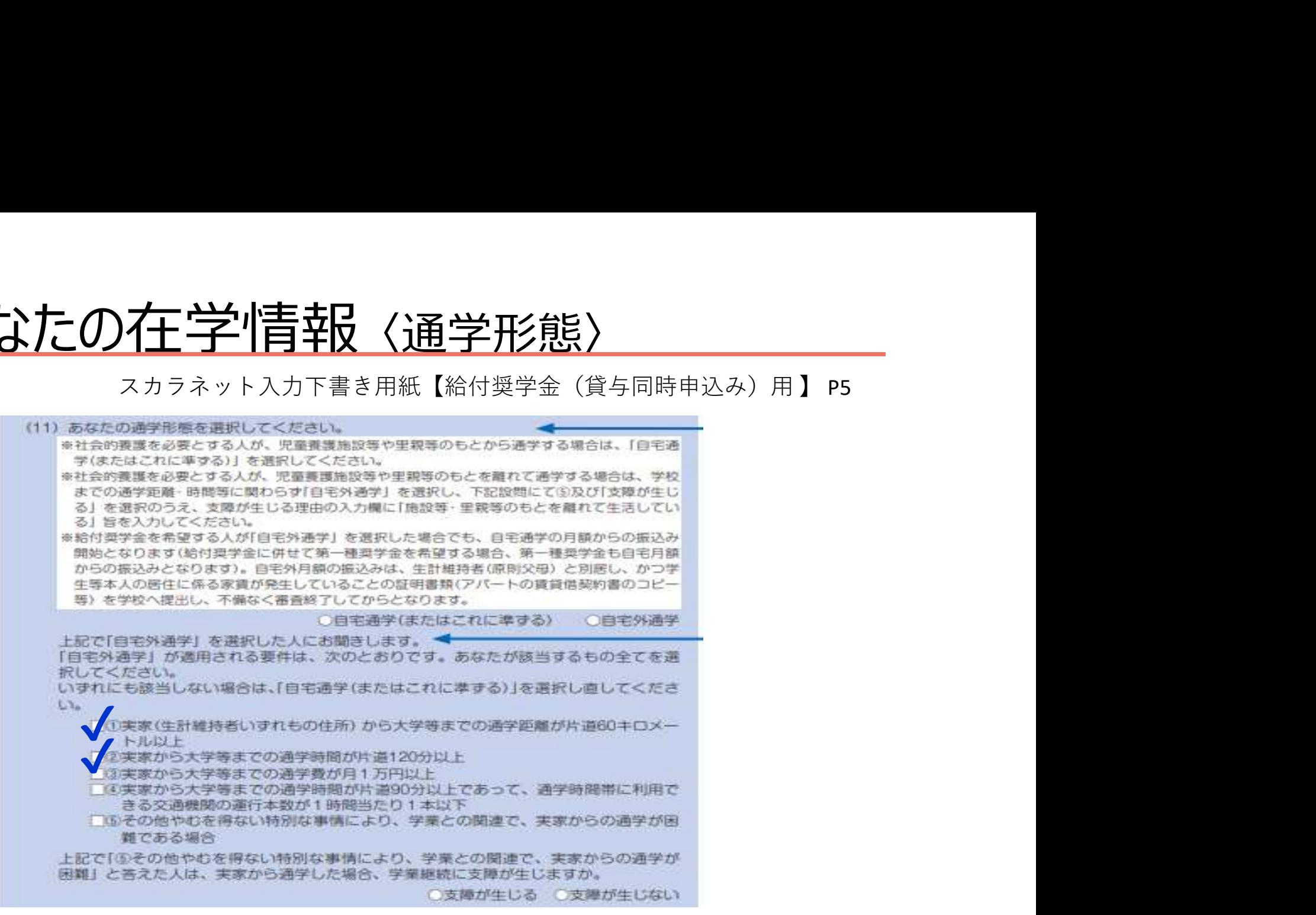

(11)通学形態・・・いずれかの要件に該当し、かつ家賃が発生して いる場合のみ、「自宅外」を選択できます。

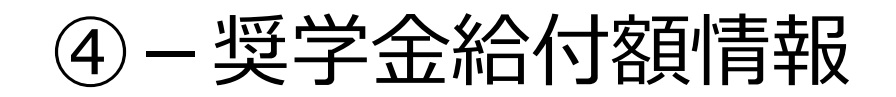

### F-避学金給付額情報 ○ 2021年4月1日時点で休学中であるため (2021年4月2日以降に休学が始まる場合 は該当しません。申込後、別途手続が必要です)。 ○ 他団体の奨学金利用に伴い、機構の給付奨学金との併給が認められないため ◎ その他 (2) あなたは、2021年4月以降、以下の支援を受ける予定がありますか(ハローワークや役 所からあなた本人が受けている給付金があれば、次に該当するものがないか、必ず確認し てください)。 ※2021年4月以降、以下の国費による支援を受けている期間は、日本学生支援機構の給付 奨学金の額は0円となります。 · 教育訓練支援給付金【雇用保障法】 ・訓練延長給付、技能習得手当 (受講手当、通所手当)、寄宿手当【雇用保険法】 ·職業訓練受講給付金【職業訓練の実施等による特定求職者の就職の支援に関する法律】 ・高等職業訓練促進給付金(ひとり親家庭の親を対象とする給付金)【母子及び父子並びに 赛婦福祉法】 ・職業転換給付金<訓練手当>【労働施策の総合的な推進並びに労働者の雇用の安定及び職 業生活の充実等に関する法律】 ▼ 支援を受けておらす受ける予定もない ○ 支援を受けている 受給予定期間 (西暦) (半角数字4桁) 年 月~ 年 ● 支援を受ける予定である 受給予定期間 (丙曆) (半角数字4桁) 月~ 年 年

√<u>₩ (</u>1)海外留学支援制度や、他団体 の奨学金の利用に伴い、支給を 停止する必要がある場合は、 「はい」を選択してください。 (2)表中の、国費による支援を受けて いる方は、「支援を受けている」に チェックし、受給期間を記入して ください。 ※どちらも、採用されてから受給終了 の届け出があるまで、**給付奨学金** は振り込まれません。 スカラネット入力下書き用紙【給付奨学金(貸与同時申込み)用 】 P6

# ⑥-あなたの履歴情報 〈学歴〉

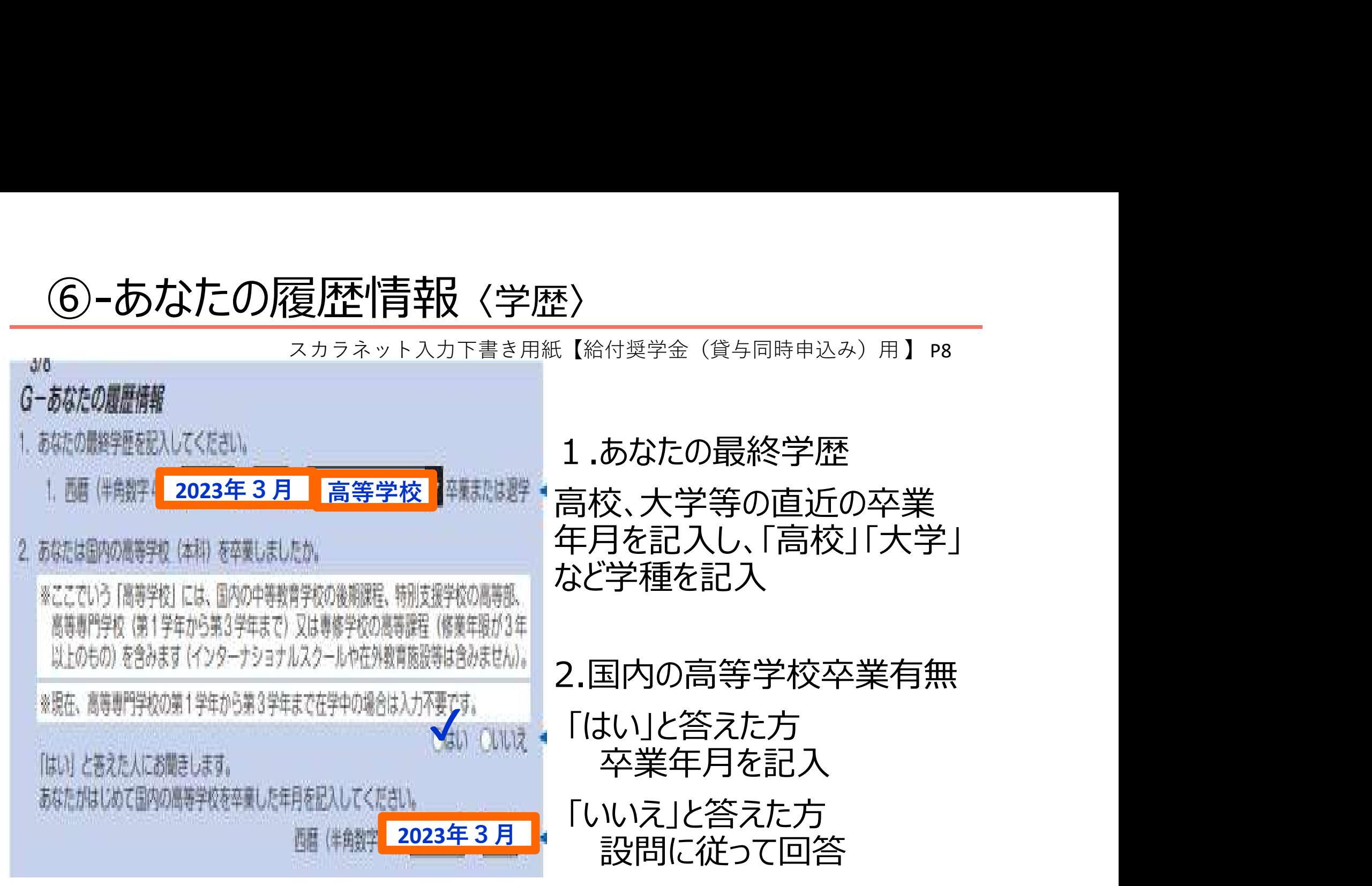

# ⑥-あなたの履歴情報 〈奨学金履歴〉

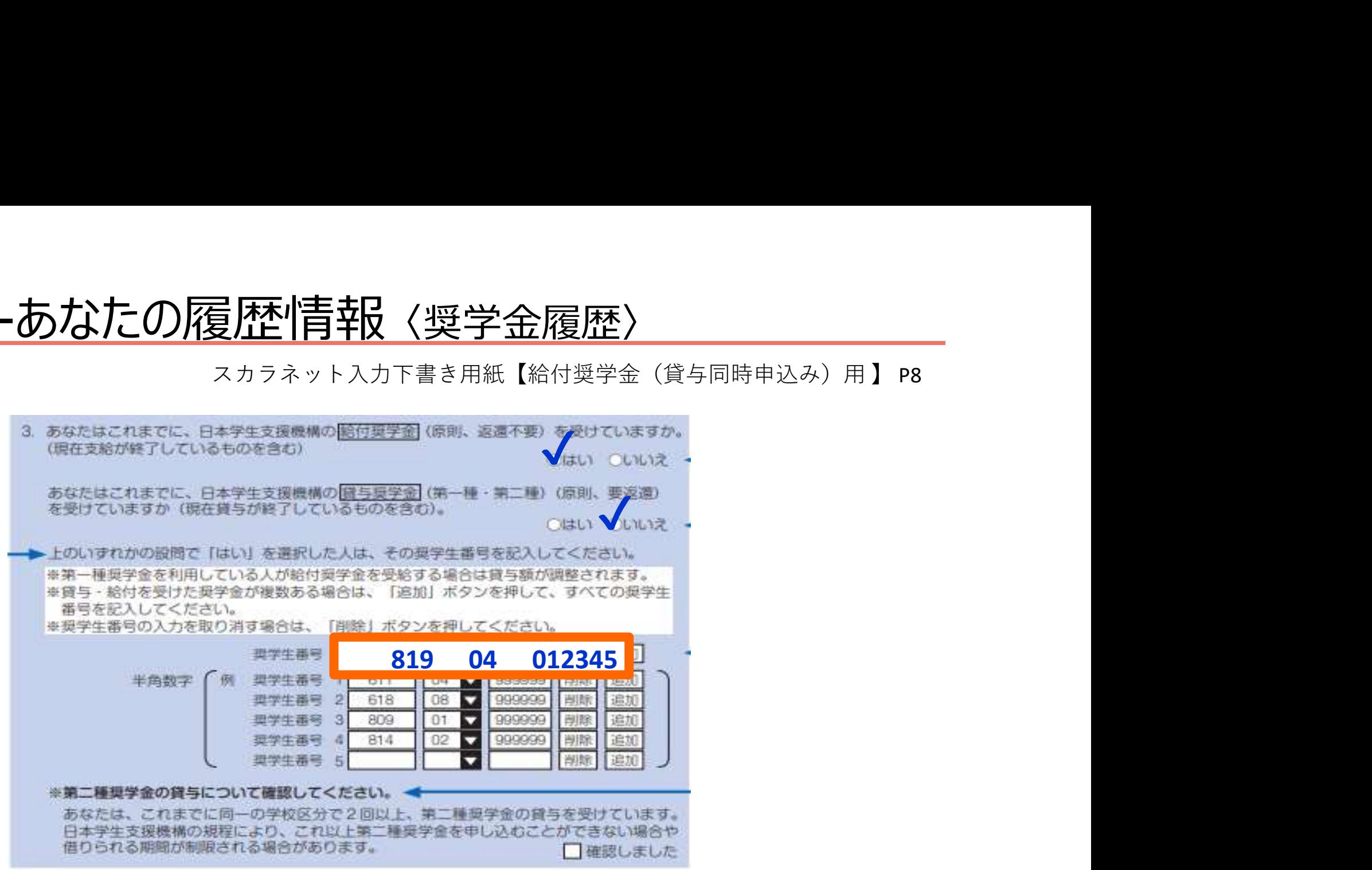

3.あなたの奨学金履歴

給付・貸与の受給履歴それぞれにチェックし、これまでに受けた奨学金の 奨学生番号を記入します。

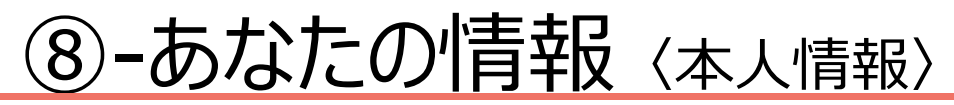

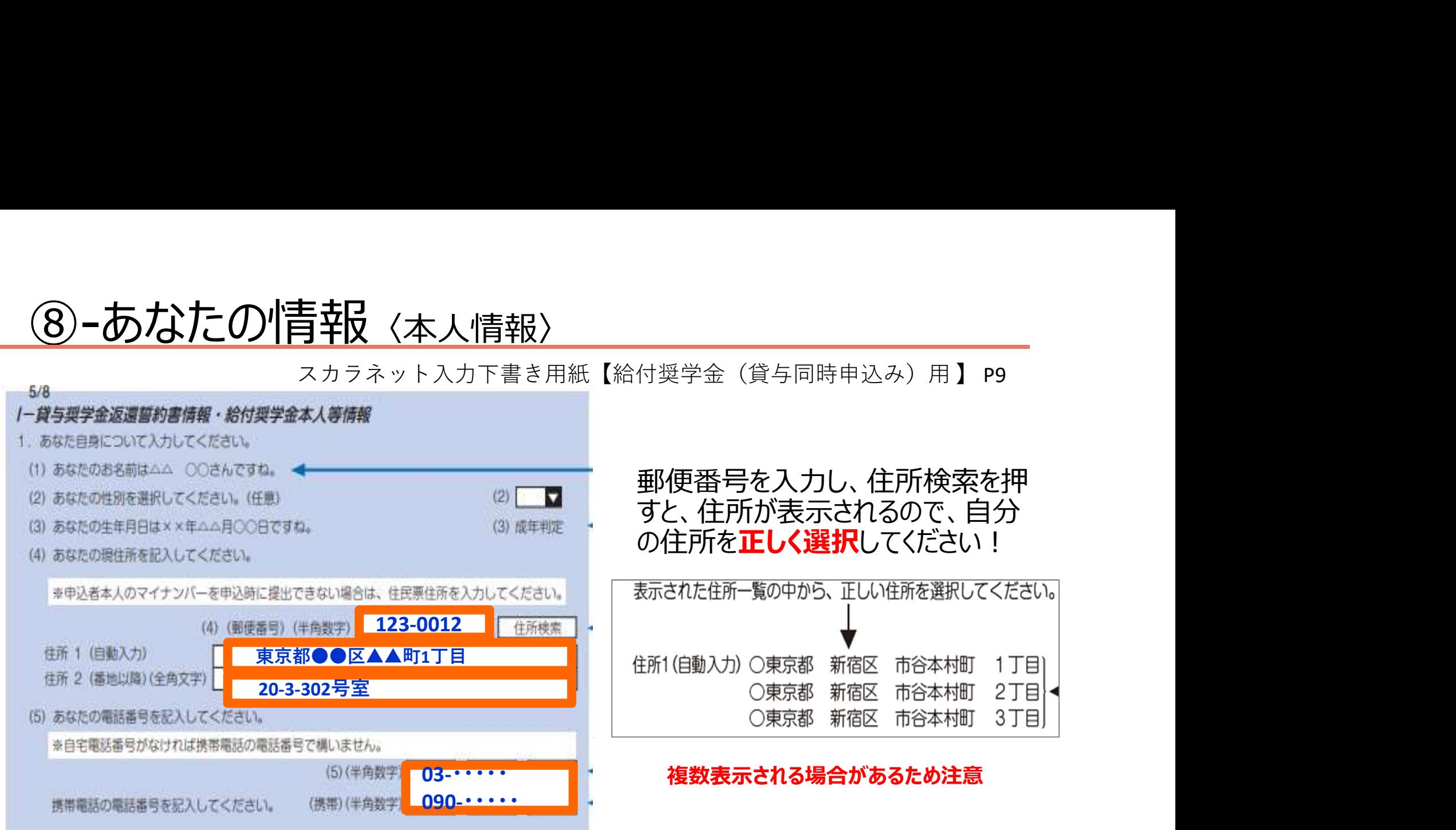

(4)学生本人の郵便番号と現住所を記入してください

- ・住所1に「都道府県~○丁目」まで記入
- ・住所2に「○丁目以降」を記入

※マンション名は省略可 ※棟番号・記号・部屋番号は省略不可

# ⑧-あなたの家族情報 〈家族人数等〉

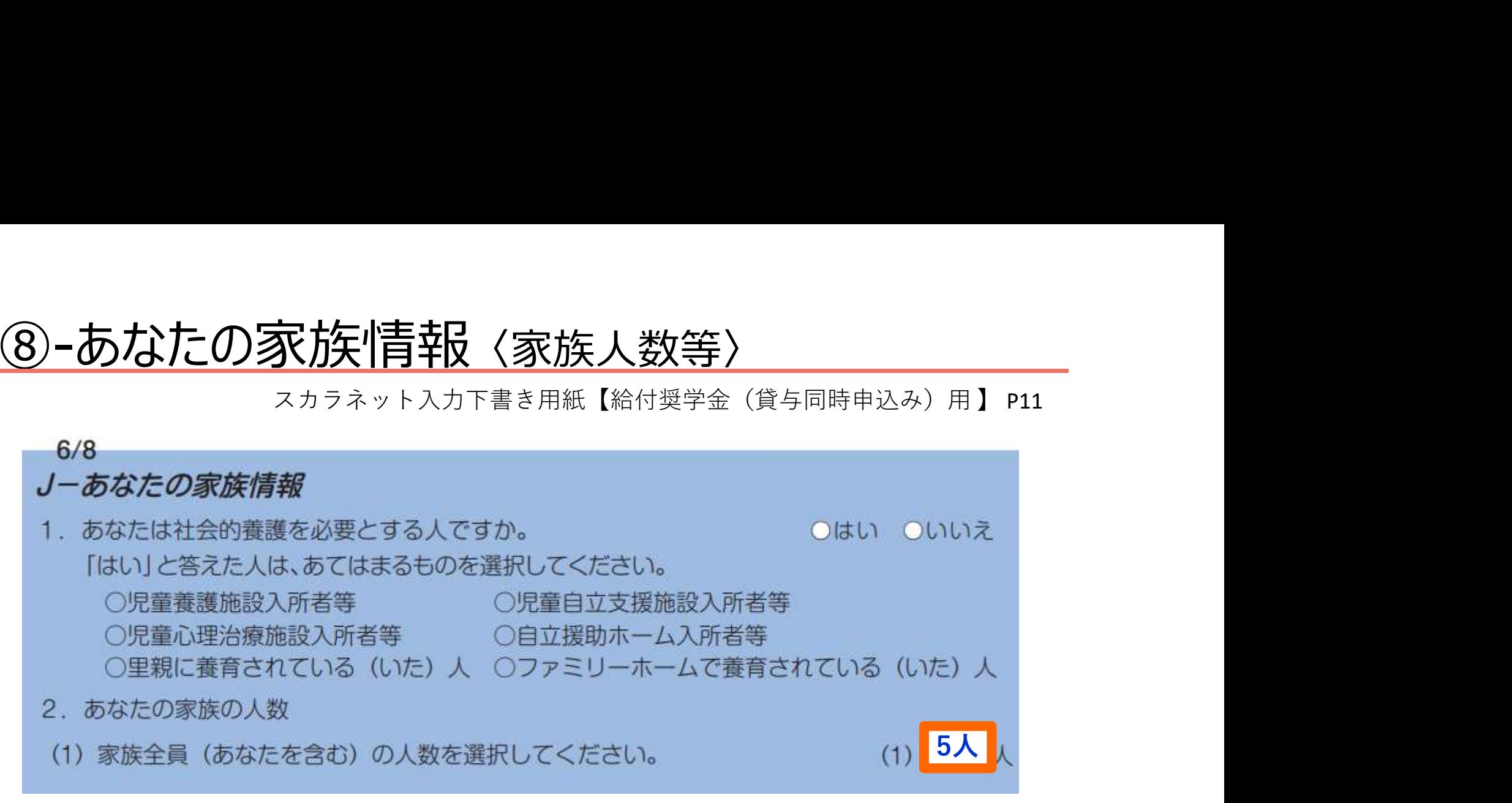

社会的養護を必要としている方は「はい」にチェックし、あてはまるも のを選択し、チェックしてください

家族とは ×…一緒に住んでいる人、就職した同居の兄弟姉妹 扶養に入っていない同居の祖父母

> ○…生計を同一にしている人、単身赴任中の父 その他、生計維持者の扶養家族

### ⑧-あなたの家族情報(生計維持者情報)

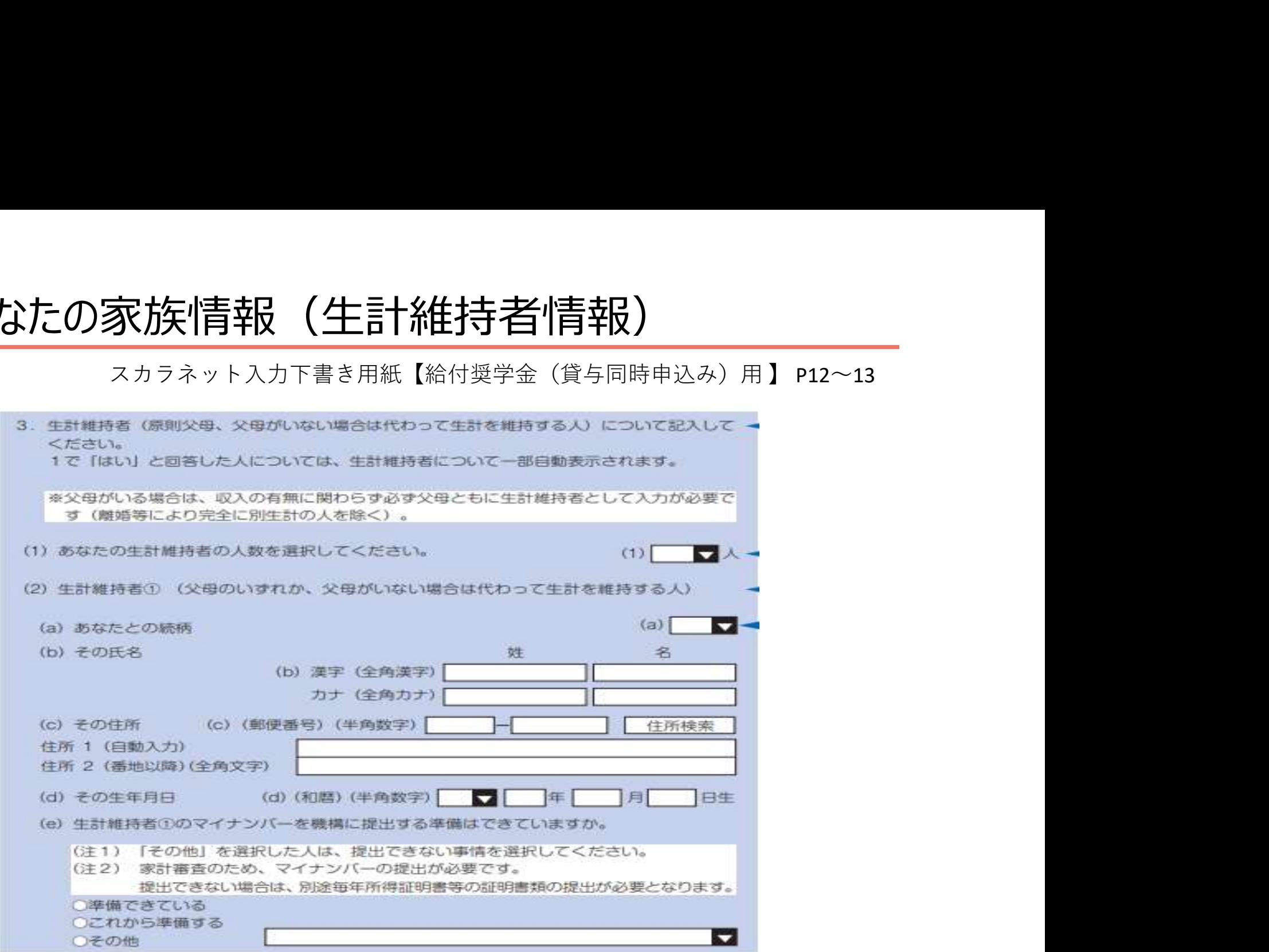

生計維持者が二人の場合は、二人分記入、一人の場合は一人分記入する ※無収入の父または母も生計維持者として記入してください。

# ⑨-あなたの家族情報 〈資産情報〉

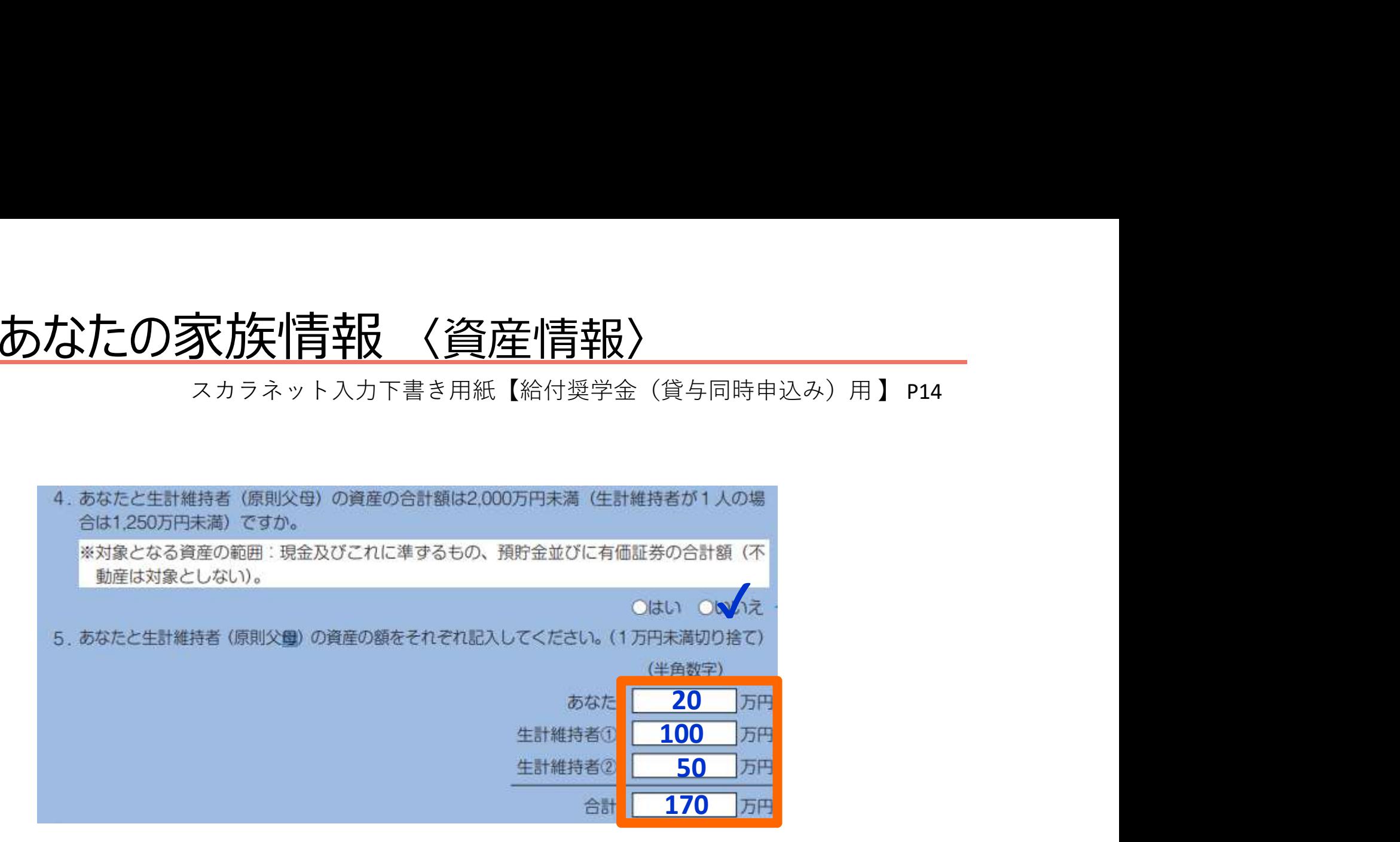

4.あなたと生計維持者(原則父母)の資産の合計額が2,000万円 未満(生計維持者が1人の場合は1,250万円未満)かどうかを選択。 5.あなたと生計維持者それぞれの資産金額と合計を記入。

# ⑪-家庭事情情報

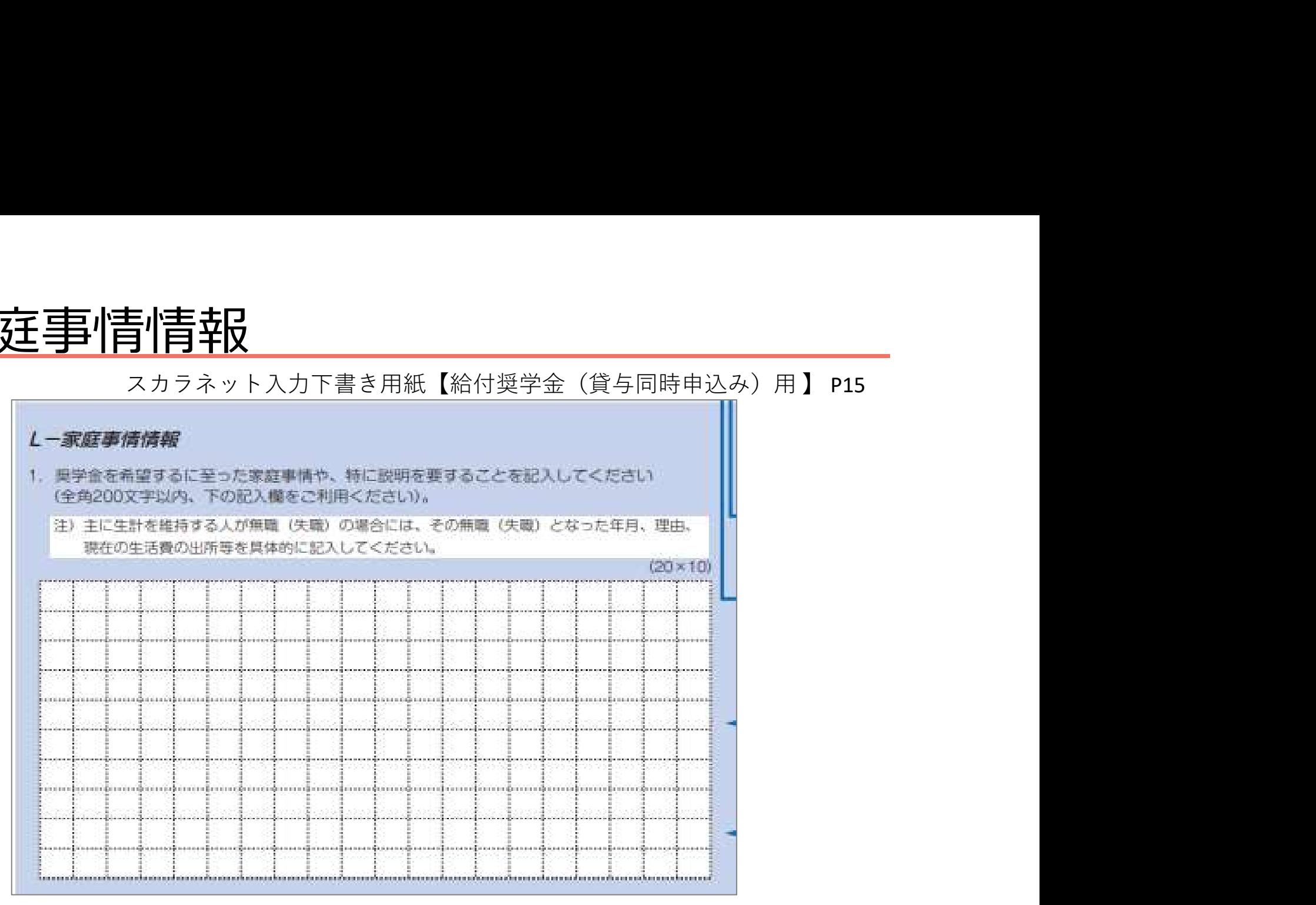

• 奨学金を希望するに至った家庭事情や、特に説明を要することを、 記入してください。

# ⑫-奨学金振込口座情報

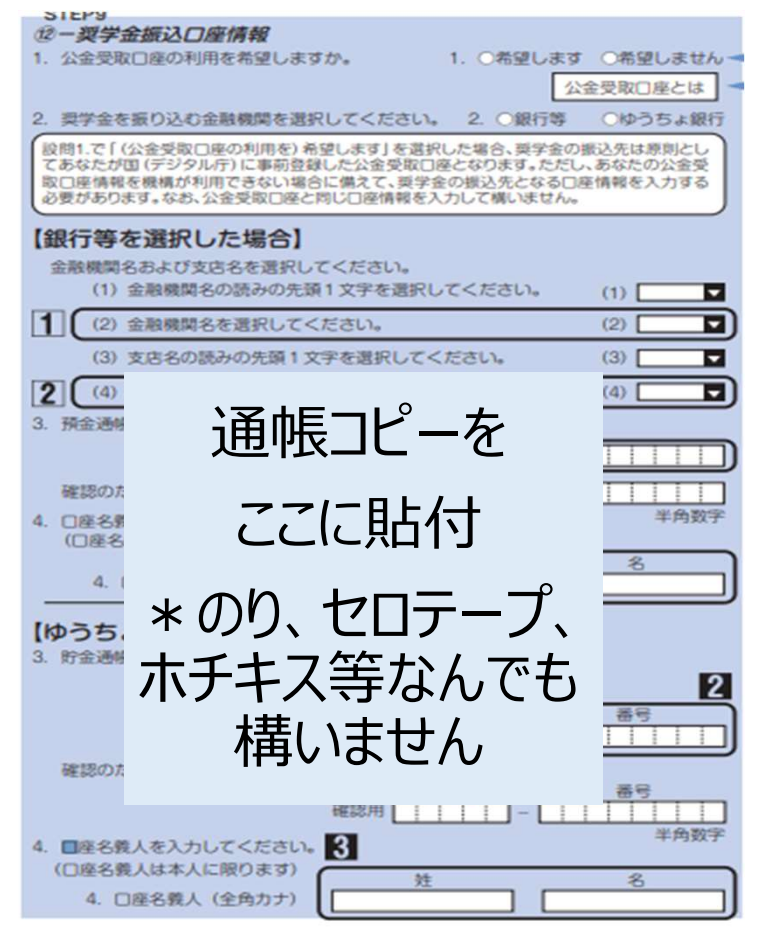

ミ<u>ン人 ロリエリ青辛は<br>スカラネット入力下書き用紙【給付奨学金(貸与併用申込み)用】 P16<br>- - - - - - - - - マイナンバーで登録した「公的受取口座」を<br>- - - - - - - - - - - - - 「希望します」「希望しません」どちらかにノ<br>- - - - - - - - - - - - - 「希望します」「希望しません」どちらかにノ<br>- - - - - - - - - - - - - - - - - 「希</u> マイナンバーで登録した「公的受取口座」を 「希望しまず」「希望しません」どちらかに✔

以下の項目が記載された、通帳の ページをコピーし、貼付してください。

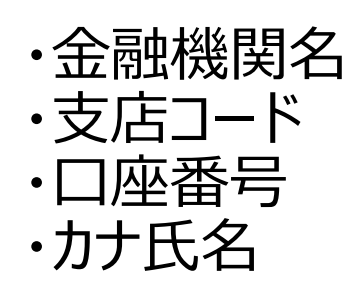

〈確認事項〉

・学生本人名義であること ・「普通預金」または、ゆうちょ銀行 の「通常貯金口座」であること

・休眠口座でないこと

信託銀行・農協・外資系銀行・新生銀行・あおぞら銀行・ネットバンク・ コンビニ銀行等は使用できません。

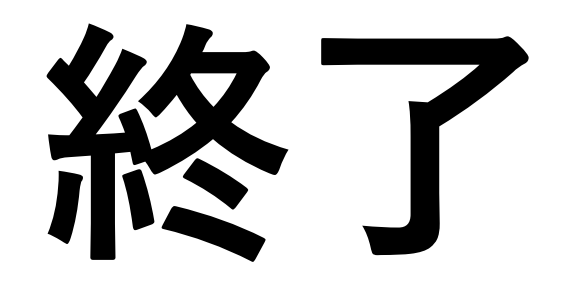